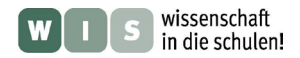

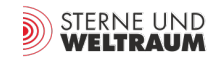

# **Die Erforschung der Sonne**

In Bezug zu den Beiträgen "Sonnenteleskope aus der Sicht des Teleskop-Ingenieurs" in der Zeitschrift "Sterne und Weltraum" 8/2013, (Welt der Wissenschaft: Sonne), WIS-ID: 1156169

### Olaf Hofschulz

Im vorliegenden Material wird ein Streifzug durch die Geschichte der Erforschung der Sonne unternommen. Dabei wird die Entwicklung der Sonnenforschung an ausgewählten Beispielen in Form einer komplexen Lernaufgabe für die Schüler zugänglich gemacht. In der Aufgabe finden sich Erkundungsaufträge, klassische Aufgaben, Aktivitäten, Anregungen für eigene Beobachtungen, Experimente, ein selbst zu bauendes Modell und längerfristige Forschungsaufträge. So werden verschiedene Kompetenzen entwickelt, der Schwerpunkt liegt im Bereich der Erkenntnisgewinnung – gerade die Erkenntnismethoden der Sonnenforschung sind der Schwerpunkt des Materials. Bei der Auswahl der Experimente, Beobachtungsaufgaben und beim Bau des Modells wurde darauf geachtet, dass entsprechende Materialien entweder in einer Physiksammlung zur Verfügung stehen oder leicht und preiswert beschafft werden können. Grundsätzlich sollte im Zusammenhang mit allen praktischen Sonnenbeobachtungen eine Belehrung bezüglich der Gefahren erfolgen.

Beobachtungen, Experimente und Modelle spielen bei der Umsetzung astronomischer Inhalte in der Schule eine grundlegende Rolle. Das Beobachten als grundlegende Erkenntnismethode der Astronomie kann nur praxisnah vermittelt werden, wenn es im Rahmen des Unterrichtes auch umgesetzt wird. Dabei kommt dem Thema Sonne eine besondere Bedeutung zu, denn Sonnenbeobachtung lässt sich organisatorisch am besten umsetzen. Darüber hinaus bietet die Sonne thematisch sehr viele Bezüge z. B. zum Physik-, Astronomie-, Erdkunde- und Mathematikunterricht und ist damit ein motivierender Kontext mit großer Reichweite.

Es handelt sich also um ein Thema, das sehr gut geeignet ist, auf der einen Seite Wissenschaftsgeschichte zu vermitteln und zum anderen die Entwicklung der immer komplexer werdenden astronomischen Erkenntnismethoden theoretisch und praktisch nachzuvollziehen.

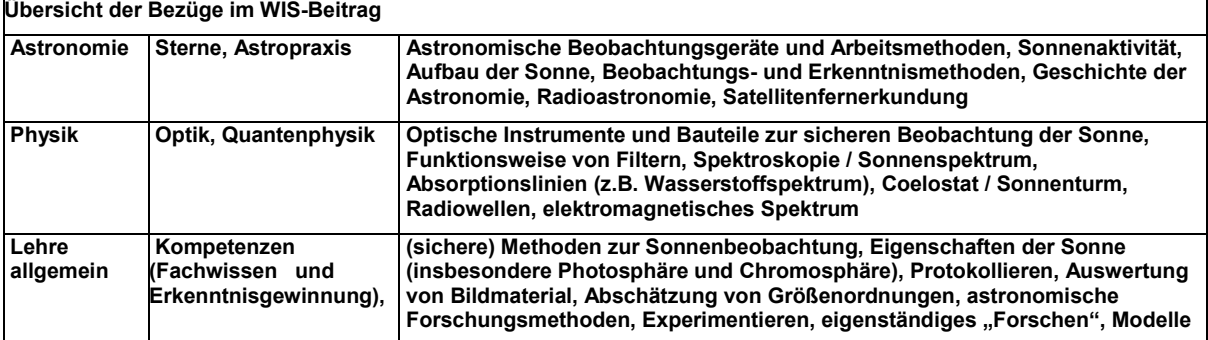

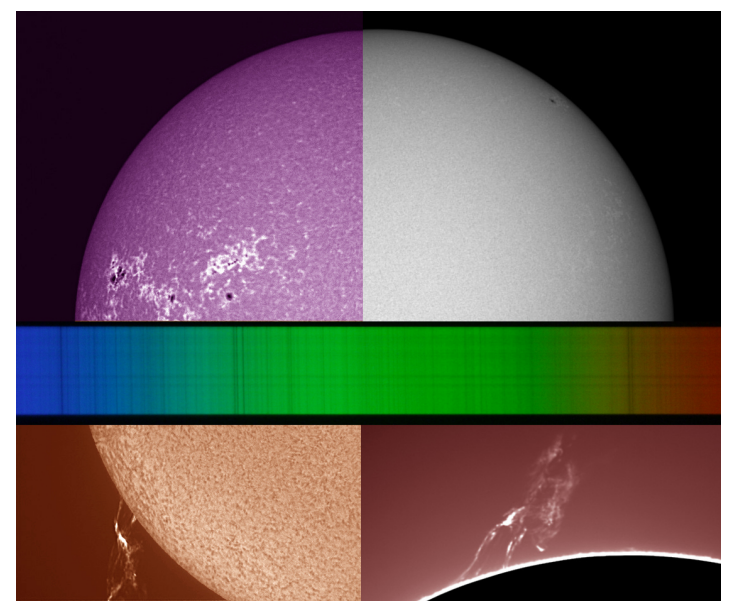

**Abbildung 1: Die Sonnenbeobachtung hat viele Facetten. Nähere Informationen zu den Bildern finden sich bei den Abbildungen auf den folgenden Seiten.**

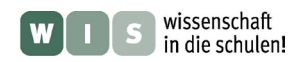

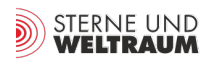

Im Jahre 1610 beobachteten Galileo Galilei (1564-1642), David Fabricius (1564-1617) und Thomas Harriot (1560-1621) erstmals Sonnenflecken mit Hilfe eines Teleskopes. Damit beginnt die Geschichte der systematischen Erforschung des Wesens der Sonne mit Hilfe wissenschaftlicher Instrumente. 1611 beschreibt Fabricius die Sonnenflecken in einer ersten wissenschaftlichen Abhandlung. Galilei schließt 1613 ausgehend von der Beobachtung der Sonnenflecken auf die Eigenrotation der Sonne. Die zu diesem Zeitpunkt verwendeten Linsenteleskope hatten nur eine geringe Öffnung. Trotzdem war eine direkte Beobachtung der Sonne sehr gefährlich. Galilei behalf sich mit einem mit Ruß geschwärzten Glas, das er vor das Objektiv setzte. Seine häufigen Beobachtungen mit dieser unvollkommenen Methode haben wohl mit dazu geführt, dass er nach und nach erblindete. Benedetto Castelli, ein Schüler von Galilei, hatte die Idee, das vom Teleskop erzeugte Sonnenbild auf einen Schirm zu projizieren. Mit dieser Projektionsmethode konnten mehrere Personen zugleich die Sonne gefahrlos beobachten.

- **1.** Sammeln Sie Informationen zur Erscheinung, Struktur und Eigenschaften von Sonnenflecken. Warum erscheinen sie nahezu schwarz im Vergleich zur restlichen Photosphäre?
- **2.** Die Anzahl der beobachtbaren Sonnenflecken ist ein Maß für die momentane Aktivität der Sonne. Johann R. Wolf führte 1849 die so genannte Sonnenfleckenrelativzahl ein. Bestimmen Sie die Sonnenfleckenrelativzahl nach Wolf R = 10∙g + f für die folgende Sonnenaufnahme. Dabei entspricht g der Anzahl der beobachteten Fleckengruppen, f ist die Gesamtanzahl aller beobachteten einzelnen Flecken.

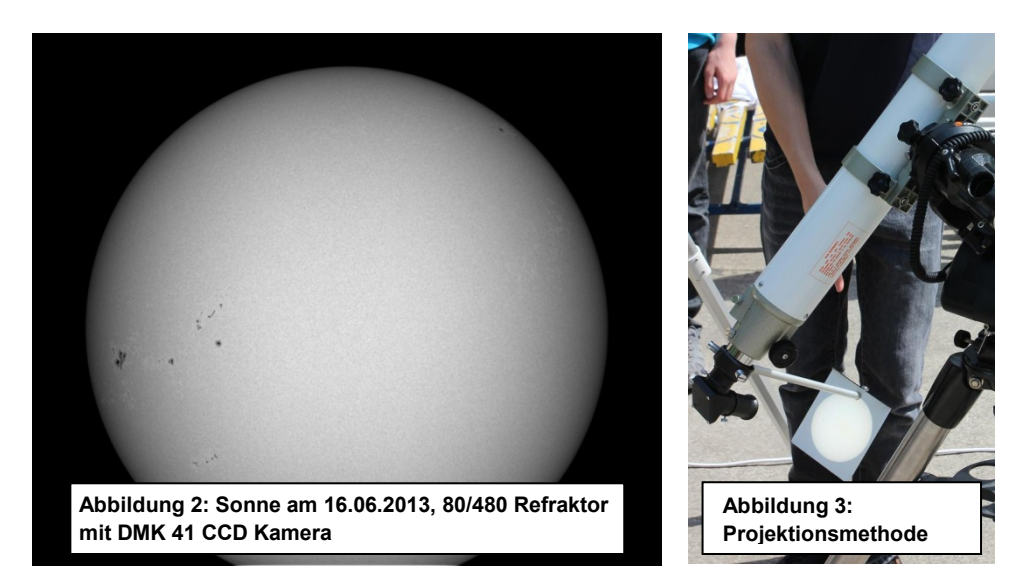

**3.** Beobachten Sie die Sonne mit einem kleinen Refraktor unter Verwendung eines Objektivsonnenfilters. Zeichnen Sie die beobachtbaren Flecken in eine vorbereitete Schablone  $(d<sub>Kreis</sub> = 10 cm)$ . Vergleichen Sie Ihre Ergebnisse.

Begründen Sie, warum bei Vergleich der von verschiedenen Beobachtern mit verschiedenen Instrumenten bestimmten Relativzahlen ein Korrekturfaktor k eingeführt wird, so dass die Formel R =  $k \cdot (10 \cdot g + f)$  lautet.

- **4.** Beobachten Sie die Sonne mit der Projektionsmethode. Durch die Erddrehung bewegen sich die Sonne und die einzelnen Flecken während der Beobachtung bei ruhendem Teleskop in Richtung Westen. Bestimmen Sie Westen, Osten, Süden und Norden für die Sonnenscheibe. Skizzieren Sie die Sonnenflecken auf einem Blatt.
- **5.** *Forschungsauftrag:* Führen Sie eine systematische Beobachtung der Sonnenflecken über mehrere Tage durch. Bestimmen Sie die Sonnenfleckenrelativzahlen und versuchen Sie aus der Bewegung der Flecken die Rotationsdauer der Sonne abzuschätzen.

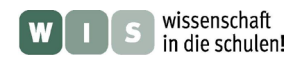

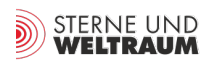

# **1814 / 1860**

Die Sonne [emittiert](http://de.wikipedia.org/wiki/Emission_%28Physik%29) ein [kontinuierliches Spektrum](http://de.wikipedia.org/wiki/Kontinuierliches_Spektrum) elektromagnetischer Wellen, das im kurzwelligen Bereich [Röntgenstrahlen](http://de.wikipedia.org/wiki/R%C3%B6ntgenstrahlung) enthält und bis in den langwelligen Bereich (Infrarot, Radiowellen) reicht. Große Bereiche des Sonnenspektrums können an der [Erdoberfläche](http://de.wikipedia.org/wiki/Erdoberfl%C3%A4che) gar nicht oder nur abgeschwächt beobachtet werden, da sie in der [Erdatmosphäre](http://de.wikipedia.org/wiki/Erdatmosph%C3%A4re) [absorbiert](http://de.wikipedia.org/wiki/Absorption_%28Physik%29) werden, so zum Beispiel der harte UV-Bereich und der Röntgenanteil. Dem kontinuierlichen Sonnenspektrum sind eine Vielzahl dunkler Linien überlagert. Diese Absorptionslinien, die von [Josef von Fraunhofer](http://de.wikipedia.org/wiki/Josef_von_Fraunhofer) (1787-1826) [1814](http://de.wikipedia.org/wiki/1814) erstmals näher untersucht wurden, tragen den Namen [fraunhofersche Linien.](http://de.wikipedia.org/wiki/Fraunhoferlinie)

Gustav R. Kirchhoff (1824-1887) und Robert W. Bunsen (1811-1888) begründeten 1860 das Verfahren der Spektralanalyse und wendeten diese Methode zur Identifikation der Absorptionslinien im Sonnenspektrum an. So konnten die Fraunhofer-Linien einzelnen chemischen Elementen zuge-ordnet werden.

- **1.** Erläutern Sie die Entstehung eines Emissions- und eines Absorptionsspektrums. Begründen Sie anschließend das Zustandekommen der fraunhoferschen Linien im Sonnenspektrum.
- **2.** Das Sonnenspektrum soll mit Hilfe eines einfachen Experimentes veranschaulicht werden: Ein schwarzes Blatt wird auf den Boden gelegt, auf das schwarze Blatt eine Metallstricknadel. Betrachten Sie nun das von der Stricknadel reflektierte Sonnenlicht mit Hilfe eines Geradsichtprismas aus einer Entfernung von ca. 1 bis 2 m. Beschreiben Sie Ihre Beobachtung.
- **3.** Fotografieren Sie das Sonnenspektrum mit einer Digitalkamera, indem Sie die Kamera in geeigneter Weise hinter einem Handspektroskop positionieren. Die Anordnung sollte nun auf den Tageshimmel oder eine weiße Wand ausgerichtet werden (Nicht direkt auf die Sonne!). Machen Sie mehrere Aufnahmen, optimieren Sie die Schärfe, so dass die Absorptionslinien deutlich sichtbar werden. Das Ergebnis sollte ungefähr der folgenden Abbildung entsprechen. Versuchen Sie einzelne Absorptionslinien zu identifizieren.

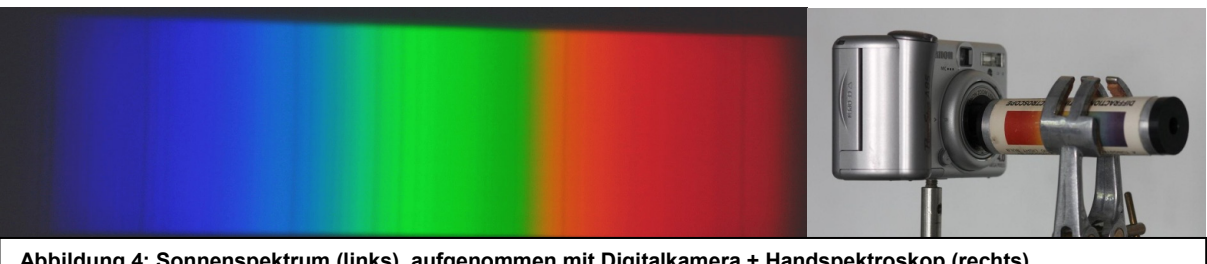

**Abbildung 4: Sonnenspektrum (links), aufgenommen mit Digitalkamera + Handspektroskop (rechts).**

**4.** Wenn man Kochsalz in der Flamme eines Bunsenbrenners verbrennt, färbt sich die Flamme charakteristisch orangegelb. Untersuchen Sie das Spektrum dieser Flamme mit Hilfe des Handspektroskops. Positionieren Sie dazu die Flamme und das Spektroskop so, dass sich in Blickrichtung hinter der Flamme ein Fenster befindet, so dass das Sonnenspektrum selbst als Hintergrund schwach erkennbar ist.

Beschreiben und erklären Sie Ihre Beobachtung.

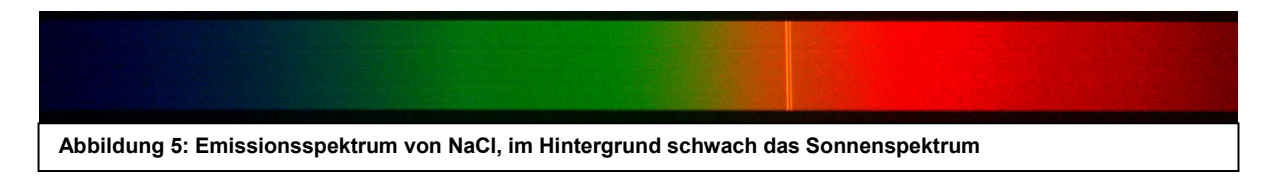

**5.** *Forschungsauftrag:* Bauen Sie ein Videospektroskop entsprechend der anhängenden Anleitung mit einer HD-Webcam auf. Untersuchen Sie mit dem fertigen Spektroskop verschiedene Lichtquellen.

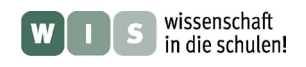

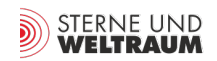

Mit der Entwicklung des Spektroheliographen durch George E. Hale (1868-1938) und Henri-Alexandre Deslandres (1853-1948) im Jahr 1890 wurde eine weitere Schicht der Sonne für die Beobachtung erschlossen – die Chromosphäre. Bei einem Spektroheliographen handelt es sich um ein Instrument zur Beobachtung der Sonne in einem sehr schmalen Wellenlängenbereich. Insbesondere im Bereich der CaK-Linien und der H-Alpha-Linie ist so eine hochaufgelöste Beobachtung der Chromosphäre möglich.

Auch mit Hilfe des von Maurice Fabry (1867-1945) und Jean-Baptiste Perot (1863-1925) entwickelten Fabry-Perot-Etalons konnten in der Folge leistungsfähige H-Alpha-Filtersysteme hergestellt werden.

#### Information:

Die Photosphäre der Sonne emittiert Licht aller Wellenlängen. Aufgrund ihrer deutlich größeren Helligkeit und Dichte überstrahlt die Photosphäre die darüber liegende Chromosphäre, die deshalb ohne spezielle Filter unsichtbar bleibt. Im von der Photosphäre abgestrahlten Licht ist auch die H-Alpha-Linie enthalten, eine Fraunhoferlinie bei 656,28 nm. In der Chromosphäre werden nun Photonen dieser Wellenlänge absorbiert und anschließend wieder in beliebige Richtungen emittiert. Deshalb gelangt nur ein geringer Anteil in Richtung Erde, so dass ein Beobachter auf der Erde innerhalb dieser Linie kein photosphärisches Licht empfängt. Der Anteil, der in der Chromosphäre selbst wieder emittiert wird, trägt allerdings zur Aufhellung der Linie bei. Dieses chromosphärische Licht kann der Beobachter empfangen. Um nun nur die Chromosphäre zu beobachten, muss das verwendete Filtersystem nur das Licht aus dem Zentrum der entsprechenden Absorptionslinie durchlassen. [1]

- **1.** Wie funktioniert ein H-Alpha-Teleskop? Viele H-Alpha-Teleskope bestehen aus einem Etalonfilter (auch Kammfilter) und einem Blockfilter. Erläutern Sie ausgehend von der Abbildung 6 die prinzipielle Wirkungsweise und das Zusammenwirken der beiden Filter.
- **2.** Nennen Sie Eigenschaften der Sonnenchromosphäre. Welche Erscheinungen der Sonnenaktivität sind in der Chromosphäre beobachtbar?
- **3.** Bestimmen Sie ausgehend von der Abbildung die Größe der Protuberanzen und Filamente im Vergleich zur Erde.
- **4.** *Forschungsauftrag:* Führen Sie praktische Beobachtungen mit einem H-Alpha-Teleskop durch. Vergleichen Sie den Anblick der Chromosphäre mit dem der Photosphäre. Informieren Sie sich über die H-Alpha-Relativzahl und führen Sie eine Langzeitbeobachtung mit täglicher Bestimmung der H-Alpha-Relativzahl durch.

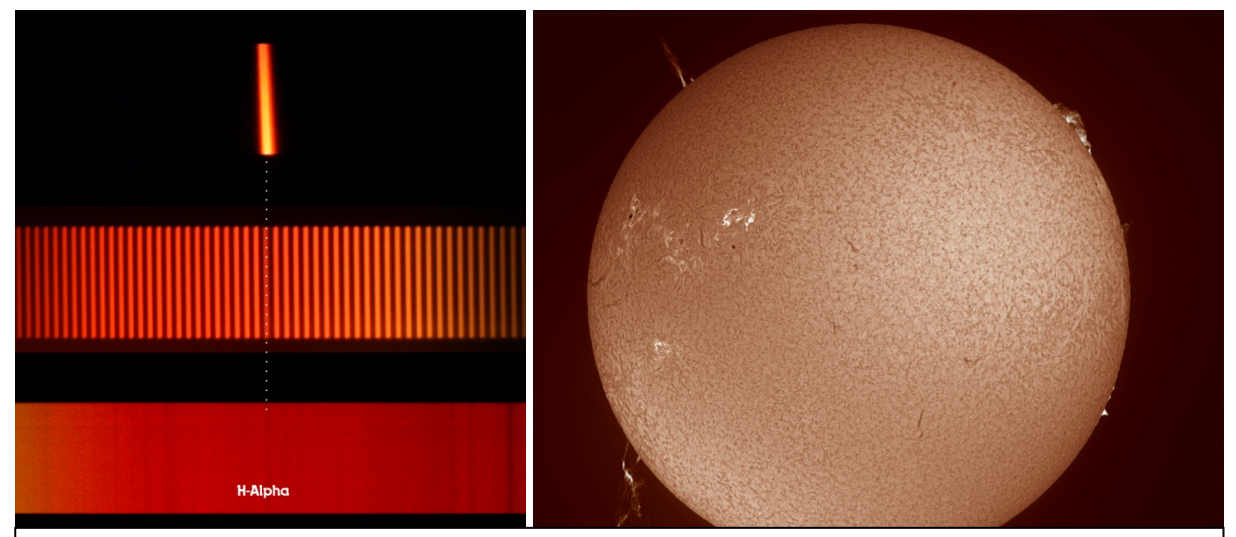

**Abbildung 6: Links: Unten ist ein Ausschnitt aus dem Sonnenspektrum mit der H-Alphalinie sichtbar, darüber der Durchlass des Etalonfilters (Kammfilter) und ganz oben der Durchlass des Blockfilters. Aufnahmen mit DADOS Spektrograph, Etalon und Blockfilter vom Lunt LS 60 H-Alpha-Teleskop mit Canon 1000D (astromodifiziert) und DADOS-Spektrograph. Rechts: H-Alpha-Sonnenaufnahme vom 17.06.2013, Lunt LS 60 und DMK41 CCD Kamera.**

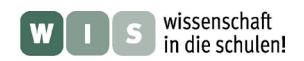

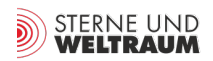

Für die von Albert Einstein (1879-1955) im Jahre 1916 veröffentlichte allgemeine Relativitätstheorie wurden in der Folge experimentelle Belege gesucht. Im Rahmen einer Sonnenfinsternisexpedition konnte man 1919 erfolgreich die vorausgesagte Lichtablenkung im Gravitationsfeld der Sonne bestätigen. Eine andere Voraussage, nach der die Linien im Sonnenspektrum eine Rotverschiebung im Gravitationsfeld im Vergleich zum irdischen Labor erfahren müssten, war aber noch nicht bestätigt. Einstein regte deshalb den Bau eines speziellen Sonnenobservatoriums an, das auf seinen Vorschlag hin von Erwin Finlay Freundlich (1885-1964) konzipiert und geleitet wurde. Der zwischen 1919 und 1924 gebaute Einsteinturm war das erste und lange Zeit das bedeutendste Sonnenobservatorium Europas. Noch heute wird hier wissenschaftlich gearbeitet. Zum Beispiel wurden wissenschaftliche Geräte für das derzeit modernste Sonnenobservatorium GREGOR (2012 in Betrieb genommen) getestet. Zudem stellt dieses Sonnenobservatorium eine einzigartige Verknüpfung von Wissenschaft und Kunst da, das expressionistische Bauwerk des deutschen Architekten Erich Mendelson (1887-1953) begeistert durch eine zeitlos moderne Architektur.

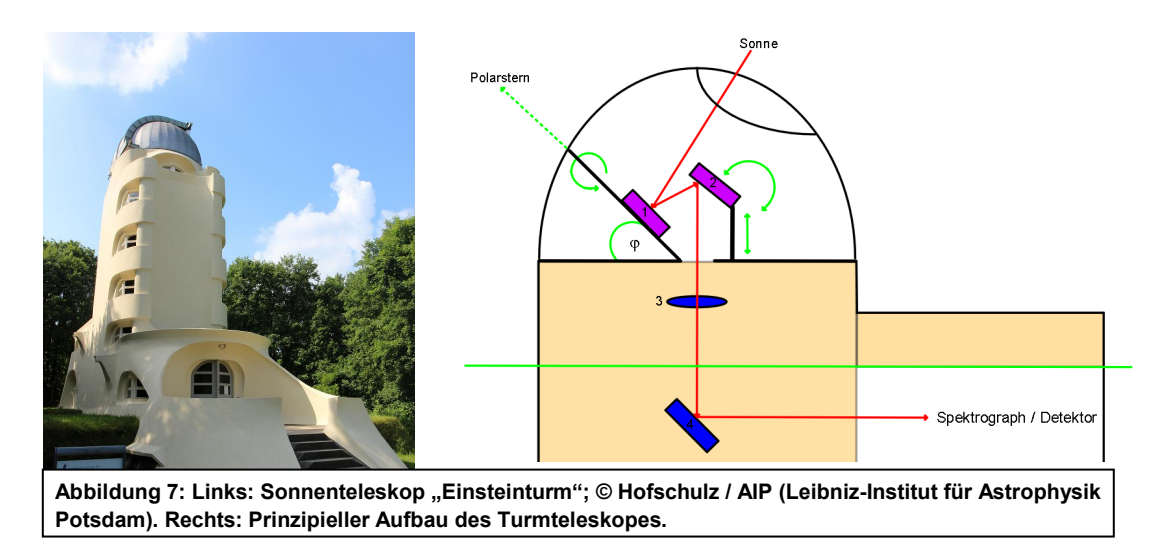

Sonnenteleskope werden in der Regel turmförmig gebaut, um tagsüber den sehr unruhigen unteren Luftschichten zu entgehen. In der Kuppel des Einsteinturmes befindet sich ein so genannter Coelostat, dessen Aufgabe darin besteht, das Licht in den Turmschacht umzulenken.

Der Coelostat besteht aus den Spiegeln 1 und 2 (siehe Abb. 7). Dabei ist die Drehachse des ersten Spiegels entsprechend der geographischen Breite φ geneigt, weist also zum Polarstern. Durch die Drehung des ersten Spiegels mit halber Erdgeschwindigkeit wird das Sonnenlicht stets auf den

zweiten Spiegel reflektiert. Dieser ist in der Höhe verstellbar und neigbar. Das durch den 2. Spiegel in den Turmschacht reflektierte Licht wird durch eine Linse gebündelt, dann durch einen dritten Spiegel, der sich wie alle Instrumente im Keller des Gebäudes befindet zu den Instrumenten gelenkt.

- **1.** Erläutern Sie den Lichtweg ausgehend von der Abbildung. Warum muss der Spiegel 1 mit halber Erdrotationsgeschwindigkeit nachgeführt werden? Warum muss Spiegel 2 in der Höhe verstellbar und neigbar sein? Begründen Sie.
- **2.** Bauen Sie ein Modell eines solchen Turmteleskopes!
- **3.** *Erkundungsauftrag:* Vergleichen Sie das optische Design und die Standortbedingungen des Einsteinturmes mit dem 2012 eingeweihten Sonnenobservatorium GREGOR auf Teneriffa.

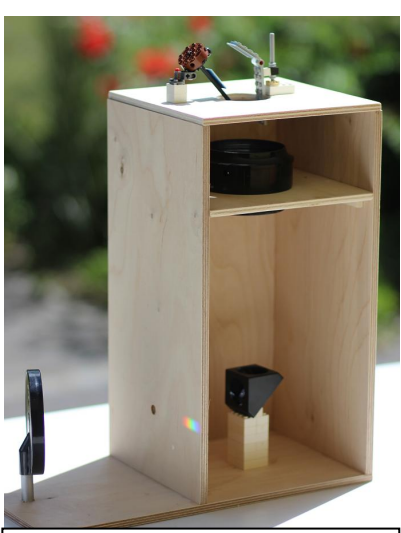

**Abbildung 8: Selbstgebautes Modell des Turmteleskops.**

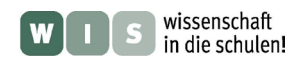

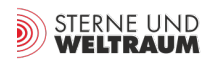

Mit der Entdeckung der Radiostrahlung die vom Zentralbereich der Milchstraße ausgeht, begründete der US-amerikanische Physiker und Radioingenieur Karl G. Jansky (1905-1950) im Jahr 1932 die Radioastronomie. Der britische Physiker James Hey (1909-1990) identifizierte die Sonne im Jahre 1942 ebenfalls als Quelle von Radiowellen. Da die Erdatmosphäre für Radiowellen teilweise durchlässig ist (Radiofenster), war so ein weiterer Bereich des von der Sonne ausgesendeten Spektrums zur systematischen Beobachtung der Sonnenaktivität erschlossen worden.

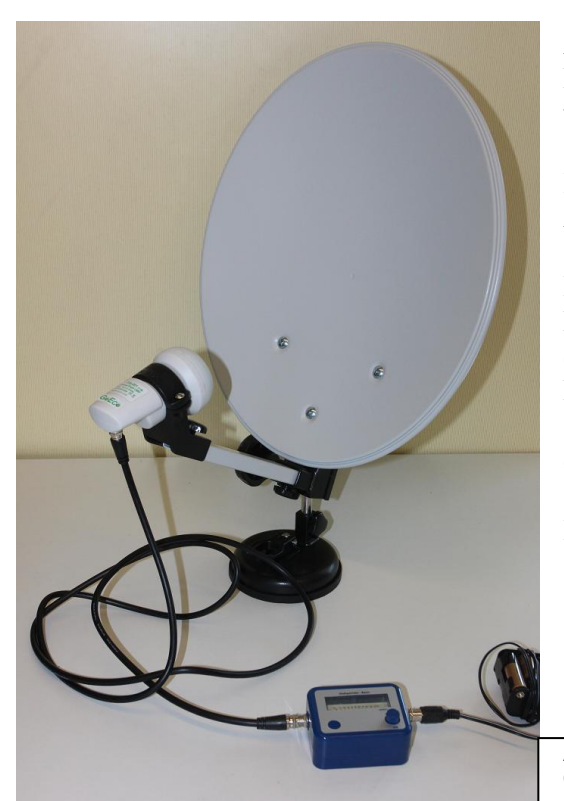

#### **Aufgabe:**

Bauen Sie ein einfaches Radioteleskopmodell und weisen Sie die Radiostrahlung der Sonne nach.

### **Prinzip:**

Als einfaches Radioteleskop kommt eine handelsübliche Satellitenschüssel mit LNB und Satellitenfinder zum Einsatz. Dieses "Radioteleskop" kann Frequenzen im Bereich von 10,7 bis 12,75 GHz registrieren. Damit ist der Nachweis verschiedener Quellen möglich (z.B. Handystrahlung, Sonne, Bereich der Radiowellen der Schwarzkörperstrahlung z.B. von Bäumen, Gebäuden oder auch Personen).

### **Benötigte Materialien:**

Satellitenschüssel, LNB, Koaxialkabel, Satellitenfinder, Spannungsquelle (12 V) für Satellitenfinder

 **Abbildung 9: Fertiger Aufbau des Radioteleskopmodells mit Camping-Sat-Anlage, Satellitenfinder und Spannungsquelle.**

**1.** Bauen Sie das Radioteleskop auf. Testen Sie die Funktion mit einem Handy, ein sendendes Handy liefert ein starkes Signal!

Die weiteren Versuche sollten im Freien durchgeführt werden.

- **2.** Richten Sie das Radioteleskop auf den blauen klaren Himmel und regeln Sie die Verstärkung des Satellitenfinders auf 0, so dass kein akustisches Signal bzw. kein Zeigerausschlag mehr registriert wird. Richten Sie die Satellitenschüssel nun auf den Erdboden. Begründen Sie die Beobachtung.
- **3.** Richten Sie nun das Radioteleskop auf die Sonne und weisen Sie die Radiostrahlung der Sonne nach. Warum ist das Signal der Sonne (ca. 6000 K) schwächer als das des Erdbodens (ca. 300 K)?
- **4.** Weisen Sie nun die Schwarzkörperstrahlung Ihres eigenen Körpers nach das Radioteleskop sollte dabei auf den "kalten" blauen Himmel ausgerichtet sein. Bewegen Sie sich nun vor das Teleskop. Durch das akustische Signal lässt sich bei entsprechender Bewegung sogar "Musik" machen!
- **5.** Erkundungsauftrag: Recherchieren Sie Informationen und gestalten Sie einen Kurzvortrag zum Thema: "Forschungsgebiete und moderne Teleskope in der Radioastronomie"

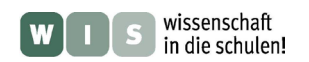

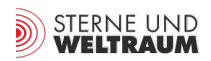

1995 startet die Raumsonde SOHO als Gemeinschaftsprojekt von ESO und NASA zum Lagrangepunkt L1, von wo aus sie bis heute mit 12 verschiedenen Instrumenten Informationen über die Sonne sammelt. Damit ist eine umfassende Beobachtung der Sonne möglich geworden, unabhängig vom Wetter und auch in den Bereichen, für die die Atmosphäre nicht durchlässig ist. Inzwischen gibt es weitere erfolgreiche Satellitenmissionen wie Stereo A und B (2006) und SDO(2010).

- **1.** Beschreiben Sie den Aufbau und die Instrumente des SOHO-Satelliten. Nutzen Sie die Website: <http://sohowww.nascom.nasa.gov/>
- **2.** Wie die folgenden Aufnahmen zeigen, kann auch mit amateurastronomischen oder schulischen Mitteln eine Beobachtung der Sonne in verschiedenen Spektralbereichen erfolgen. Die Fotografien zeigen den Anblick der Sonne am 17. 07. 2013 im sichtbaren Licht (Weißlicht), im Licht der Calzium-K-Linien (lila, 393,37 nm und 396,84 nm), und im Licht der roten H-Alpha-Linie (656,28 nm). Vergleichen Sie die 3 Aufnahmen miteinander und erläutern Sie das verschiedene Erscheinungsbild der Aktivitätsgebiete. Welche Zusammenhänge sind erkennbar?

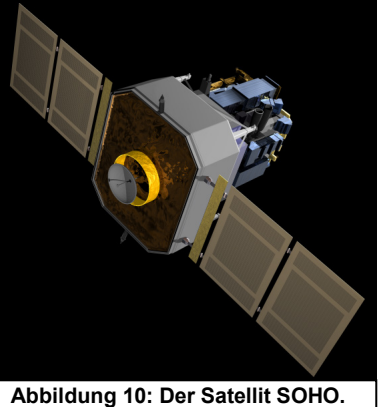

**Quelle: SOHO (ESA & NASA)**

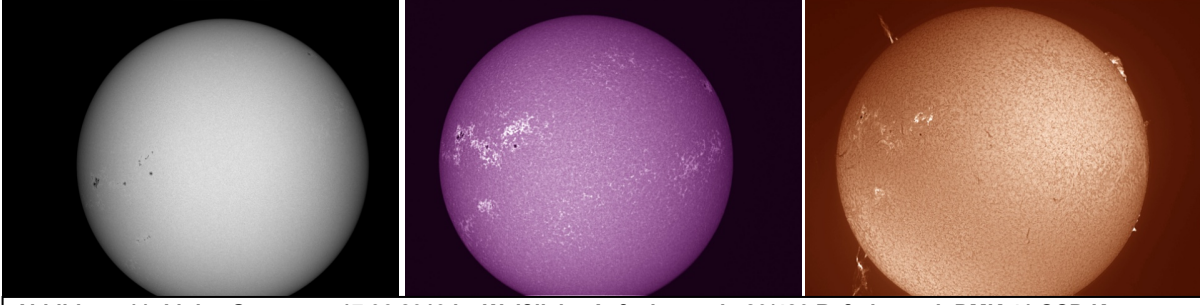

**Abbildung 11: Links: Sonne am 17.06.2013 im Weißlicht. Aufnahme mit 80/480 Refraktor mit DMK 41 CCD Kamera, Herschelprisma, Mitte: Sonne am 17.06.2013 mit Kalzium-K-Filter. Aufnahme mit 80/480 Refraktor mit DMK 41 CCD Kamera. Rechts: Sonne am 17.06.2013 im H-Alpha-Licht. Aufnahme mit Lunt LS 60 H-Alpha-Teleskop und DMK 41 CCD Kamera. Hinweis: Da die Kamera bei den 3 Aufnahmen nicht exakt gleich orientiert war, erscheint die Position der Aktivitätsgebiete ganz leicht verdreht.**

- **3.** Erstellen Sie mit Hilfe der SOHO-Website eine Animation. die die zeitlichen Veränderungen zeigt. ( $\rightarrow$  data/archive  $\rightarrow$  search & download data  $\rightarrow$  z.B. letzte 10 Bilder und Bildtyp aussuchen  $\rightarrow$  Movie)
- **4.** *Forschungsauftrag:* Führen Sie mit Hilfe der SOHO-Daten eine Langzeitbeobachtung der Sonne über mehrere Tage (oder sogar länger) durch, dokumentieren Sie den Verlauf der Sonnenfleckenrelativzahl und bestimmen Sie die Rotationsgeschwindigkeit. Machen Sie Aussagen über die Verteilung der Flecken auf der Sonne.
- **5.** *Hinweis:* Die SOHO-Daten können durch verschiedene Apps auch mit allen gängigen Smartphones täglich abgerufen werden. Zu empfehlen sind zum Beispiel: RealSun, Solar Monitor und NASA SpaceWeather für iPhone und SunSpot und NASA SpaceWeather für Android-Geräte.

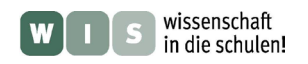

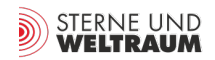

# **Lösungen und Hinweise**

### **1610**

- **1.** Sonnenflecken, Aufbau, Struktur, Auftreten, … (Lehrbuchrecherche), Begründung über Temperaturunterschied / Kontrast
- **2.**  $R = 10 \cdot g + f$ , z.B.  $R = 10 \cdot 6 + 24 = 84$  (Hier sind natürlich Abweichungen möglich, insbesondere ist eine Abgrenzung der Gruppen Erfahrungssache.)
- **3.** Einfluss von Beobachter (Erfahrung) und Instrument (z.B. Auflösungsvermögen, Filter, Standort), Faktor macht Daten vergleichbar
- **4.** Um Norden und Süden zu bestimmen, muss der Strahlengang analysiert werden, z.B. ob ein Umlenkspiegel verwendet wird. Wenn eine elektrische Nachführung verwendet wird, sollte diese abgeschaltet werden. Auf die Betrachtung heliographischer Koordinaten wird zur Vereinfachung verzichtet.
- **5.** Rotationsdauer kann nur abgeschätzt werden, Perspektive durch Kugelform der Sonne sollte beachtet und thematisiert werden, auch der Wilson-Effekt lässt sich bei der Beobachtung eines großen Fleckes über mehrere Tage hinweg gut verdeutlichen

## **1814 / 1860**

- **1.** Erklärung der Entstehung eines Emissions- und eines Absorptionsspektrums, sowie des Zustandekommens der fraunhoferschen Linien im Sonnenspektrum
- **2.** Man beobachtet ein kontinuierliches Sonnenspektrum mit einigen feinen erkennbaren fraunhoferschen Linien.
- **3.** Eigenes Foto.
- **4.** Beim Verbrennen des Kochsalzes werden die D-Linien des Natrium als Emissionslinien im Spektrum sichtbar, gleichzeitig färbt sich die Flamme orangegelb. Durch das im Hintergrund sichtbare Sonnenspektrum wird deutlich, dass sich die Emissionslinien an der Stelle der entsprechenden Fraunhoferlinien befinden.
- **5.** Anleitung zum Bau eines Videospektroskops in der Anlage / Onlineartikel.

### **1890**

- **1.** Etalonfilter (Kammfilter) lässt viele enge Banden aus dem roten Bereich durch, u.a. die H-Alpha-Linie. Der Blockfilter ist breitbandiger, er lässt schließlich nur die H-Alpha-Linie durch. Also engbandiger Etalon plus breitbandiger Blockfilter liefern zusammen eine herausgefilterte H-Alpha-Linie mit geringer Bandbreite (typisch < 1,0 nm).
- **2.** Eigenschaften der Chromosphäre, wie z.B. Schichtdicke, Dichte, Temperatur, … Aktivitätserscheinungen: Protuberanzen, Filamente, Flares, Spikulen, …
- **3.** Rechnung über Verhältnisgleichung ausgehend von bekanntem Sonnen- bzw. Erddurchmesser, Filamente und Protuberanzen haben einen mehrfachen Erddurchmesser!
- **4.** Es gibt inzwischen relativ preiswerte komplette H-Alpha-Teleskope ab 800,- EURO, die sich vielfältig im Astronomieund Physikunterricht nutzen lassen. **Abbildung 12: Coronado PST H-**

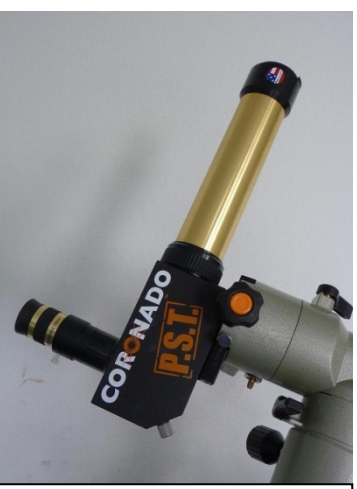

**Alpha-Teleskop.**

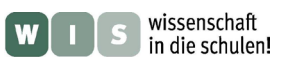

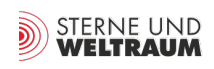

**1.** Das Sonnenlicht wird mit Hilfe des Coelostaten in den Turm gelenkt. Dabei fällt es zunächst auf Spiegel 1. Dieser Spiegel ist drehbar gelagert, die Drehachse ist parallel zur Erdachse orientiert, damit entspricht der Winkel φ der geographischen Breite. Spiegel 1 rotiert mit halber Erdrotationsgeschwindigkeit, da durch die Reflexion am Spiegel (Reflexionsgesetz) die Winkeländerungsgeschwindigkeit so genau die Erddrehung egalisiert. Der zweite Spiegel muss so geneigt werden, dass das Sonnenlicht genau axial ins Turminnere gelenkt wird. Er ist zusätzlich höhenverstellbar um die unterschiedliche Sonnenhöhe (insbesondere auch im Jahresverlauf) auszugleichen. Danach fällt das Licht auf eine Sammellinse, wird also

gebündelt, am Spiegel 3 wird es noch einmal um 90° umgelenkt und gelangt schließlich in den Laborbereich. Hier kann das Sonnenbild projiziert werden oder wissenschaftliche Geräte wie z.B. Spektrographen im Strahlengang platziert werden.

- **2.** Materialien: Sperrholz, Legosteine, Spiegel und ein aussortiertes Refraktorobjektiv. Alle nötigen optischen Komponenten gibt es z.B. preiswert bei: [www.astromedia.de](http://www.astromedia.de/)
- **3.** Recherche und Kurzvortrag

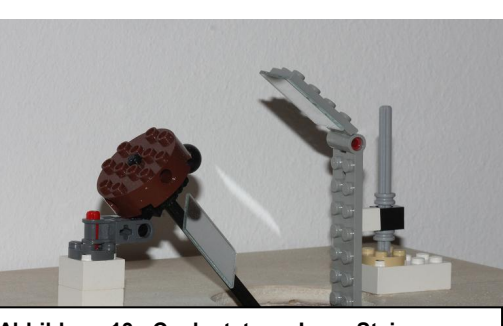

**Abbildung 13: Coelostat aus Lego-Steinen.**

## **1942**

- **1.** Materialien: Camping-Sat-Anlage (ca. 20,-) und Satellitenfinder (ca. 5,-) vom Onlineversand, Batterie oder Spannungsquelle
- **2.** Begründung: Schwarzkörperstrahlung des Erdbodens (ca. 300K) im Unterschied zum blauen Himmel (ca. 3K)
- **3.** Winkelausdehnung der Sonne ist viel kleiner (0,5°), d.h. ihr Signal wird nur auf einem kleinen Teil der Schüssel abgebildet, so dass es trotz der ca. 6000K geringer ausfällt.
- 4. Wichtig ist der "kalte" Hintergrund
- **5.** Kurzvortrag zum Thema: "Forschungsgebiete und moderne Teleskope in der Radioastronomie"

# **1995**

- **1.** Recherche
- **2.** Zusammenhänge der Aktivitätsgebiete, in der Umgebung der Sonnenflecken chromosphärisches Netzwerk (CaK und H-Alpha) und Protuberanzen / Filamente (H-Alpha)
- **3.** Entsprechend dem Hinweis:  $\rightarrow$  *data/archive*  $\rightarrow$  *search & download data*  $\rightarrow$  *z.B. letzte 10 Bilder und Bildtyp aussuchen*  $\rightarrow$  *Movie* verfahren. So lassen sich Animationen in verschiedenen Spektralbereichen erstellen. Darüber hinaus finden sich zahlreiche "fertige" Filme und Animationen in der Galerie.
- **4.** Z.B. kann täglich ein Bild heruntergeladen werden, die Bilder können später zu einer eigenen GIF-Animation verarbeitet werden.
- **5.** Darüber hinaus gibt es viele weitere, teilweise kostenfreie Apps.

### **Verwendete Quellen:**

- **(1)** Banisch, Jürgen: Die Sonne. Oculum Verlag. Erlangen 2009.
- **(2)** Reinsch, R., Beck, R., Hilbrecht, H., Völker, P.: Die Sonne beobachten. Verlag Sterne und Weltraum. Heidelberg 1999.
- **(3)** Academy of Science of South Africa: Quest Science for South Africa. Nr. 8/2012.
- **(4)** Interstellarum Sonderheft 1/2013: Im Bann der Sonne. Oculum Verlag. Erlangen 2013.

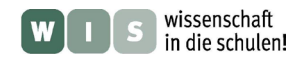

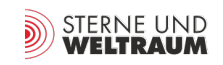

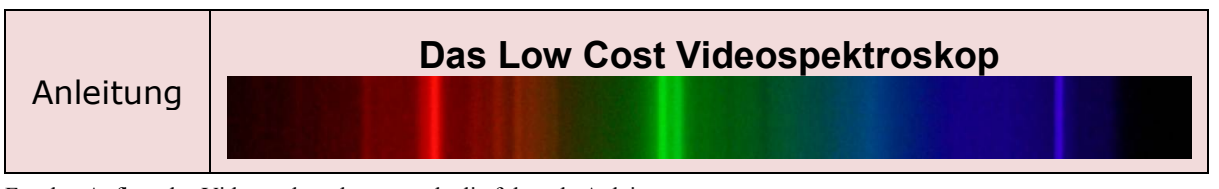

Für den Aufbau des Videospektroskops wurde die folgende Anleitung genutzt: <http://publiclaboratory.org/wiki/video-spectrometer-construction>

Der Aufbau wurde wie beschrieben mit einer einfachen HD-Webcam realisiert. Als Transmissionsgitter kam eine Gitterfolie mit einer Gitterkonstante von 1μm zum Einsatz (Bezugsquelle: [www.astromedia.de\)](http://www.astromedia.de/). Alternativ funktioniert auch ein Stück CD – so wie in der originalen Anleitung beschrieben. Die äußere Hülle bildet eine VHS-Kassettenhülle. Damit ergibt sich der abgebildete Aufbau:

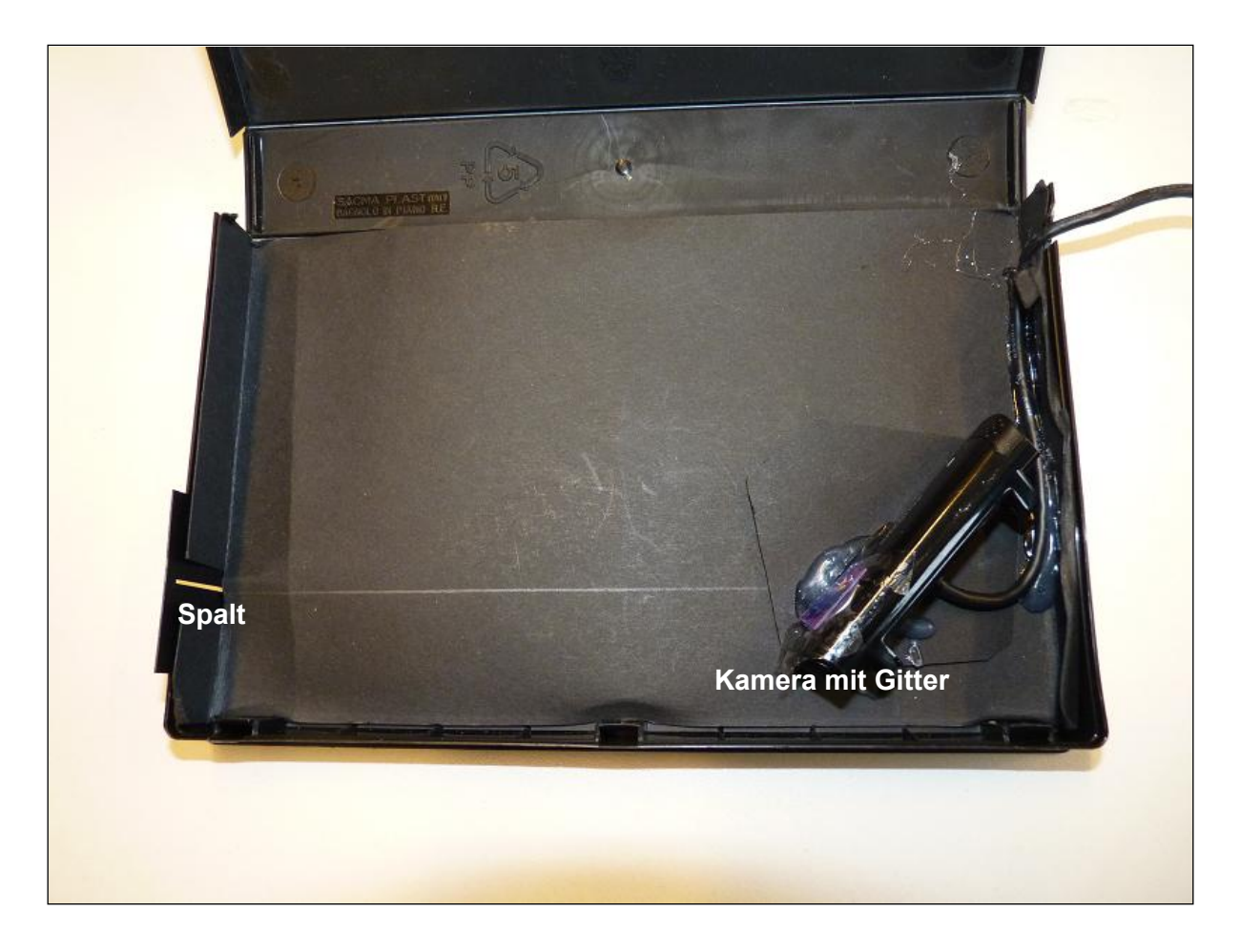

Die Kamera kann z.B. mit der originalen Kamerasoftware vom PC / Laptop bedient werden. Das Spektrum einer Lichtquelle wird so im Livebild sichtbar. So können Spektren verschiedener Lichtquellen aufgezeichnet werden.

Die Spektren können im Anschluss z.B. mit SkySpec, VisualSpec oder Astroart (Demo) weiter untersucht werden. So ist eine Darstellung der registrierten Lichtintensität in Abhängigkeit von der Farbe / Wellenlänge und eine Kalibrierung des Spektrums möglich.

Dabei kann das folgende Schülerarbeitsblatt eingesetzt werden.

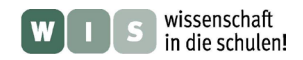

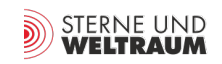

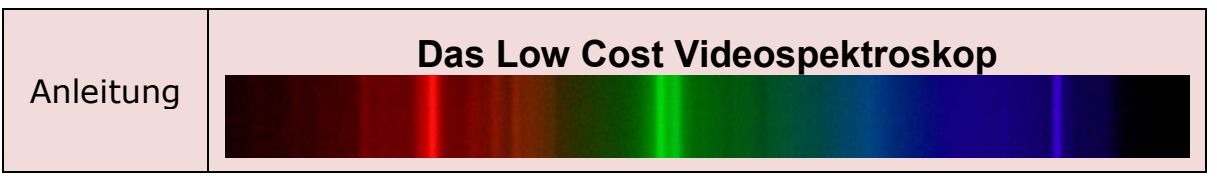

Für den Aufbau des Videospektroskops wurde die folgende Anleitung genutzt: <http://publiclaboratory.org/wiki/video-spectrometer-construction>

- 1. Machen Sie sich mit dem Aufbau und der Funktionsweise des "LowBudget-Video-Spektrographen" vertraut. Bezeichnen Sie die einzelnen relevanten Bauteile und erklären Sie deren Funktion.
- 2. Starten Sie die Webcam-Software, das Livebild der Kamera sollte sichtbar werden.
- 3. Betrachten Sie Spektren verschiedener Lichtquellen mit dem Spektroskop.
- 4. Zeichnen Sie mit der Webcam ein Bild eines Spektrums auf (z.B. Einzelbildaufnahme mit Systemsteuerung  $\rightarrow$  Drucker und andere Hardware  $\rightarrow$  Scanner und Kameras  $\rightarrow$  USB-Videogerät  $\rightarrow$  Bild aufnehmen).
- 5. Speichern Sie das Bild im Ordner Eigene Bilder. Öffnen Sie das Bild anschließend mit Paint und speichern Sie es als 24-Bit-Bitmap Datei (.bmp) ab.
- 6. Öffnen Sie das .bmp-Bild nun mit SkySpec. Starten Sie dazu die Anwendung SkySpec. Öffnen Sie einen neuen Arbeitsbereich mit  $\rightarrow$  Datei  $\rightarrow$  Neu. Laden Sie Ihr Spektrum mit  $\rightarrow$  $Spektrum \rightarrow Bitmap-Datei laden.$
- 7. Ziehen Sie mit dem sichtbaren Auswahlrechteck einen schmalen Streifen über das Spektrum in Ihrer Aufnahme und bestätigen Sie mit OK. Interpretieren Sie das so entstandene Diagramm.

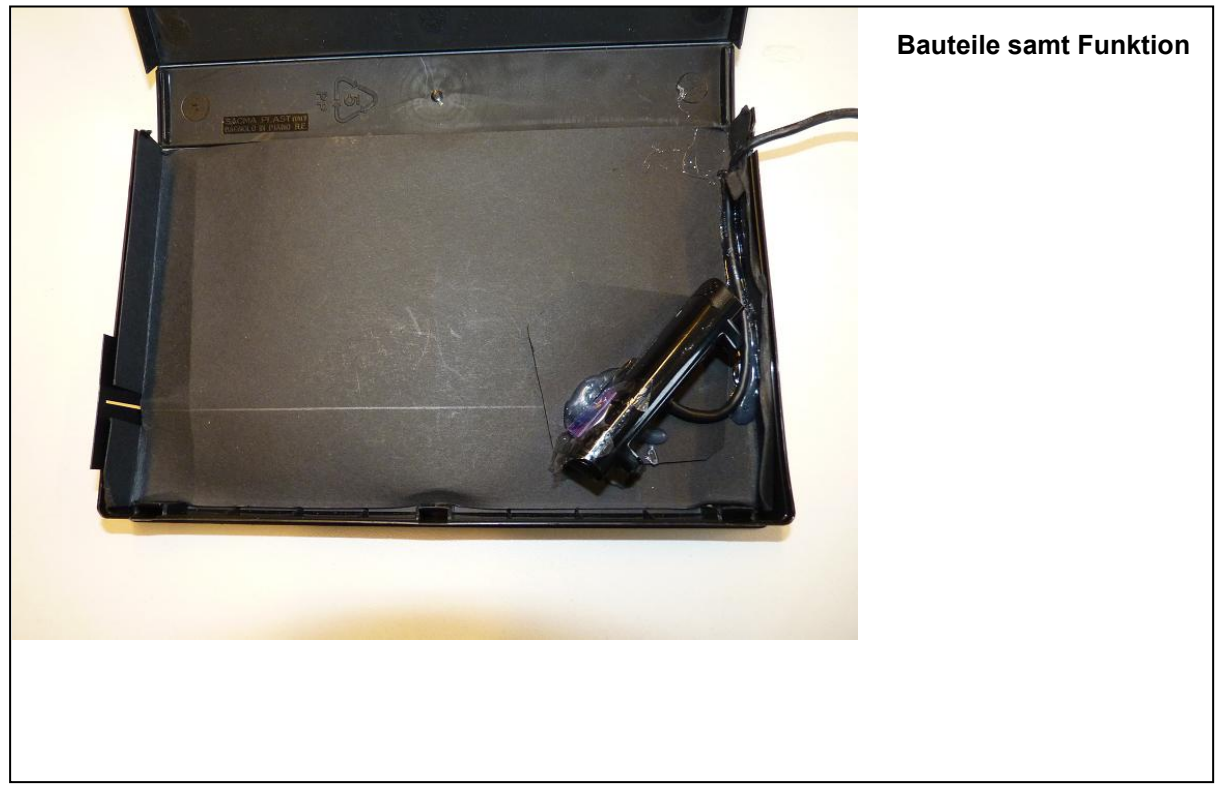

**Abbildung: Innenaufbau des Videospektroskops. Vor dem Webcam-Objektiv befindet sich ein Transmissionsgitter, das aus einem Stück einer CD besteht.**

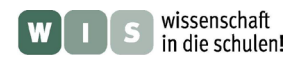

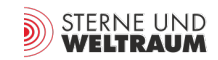

# **Hinweise**

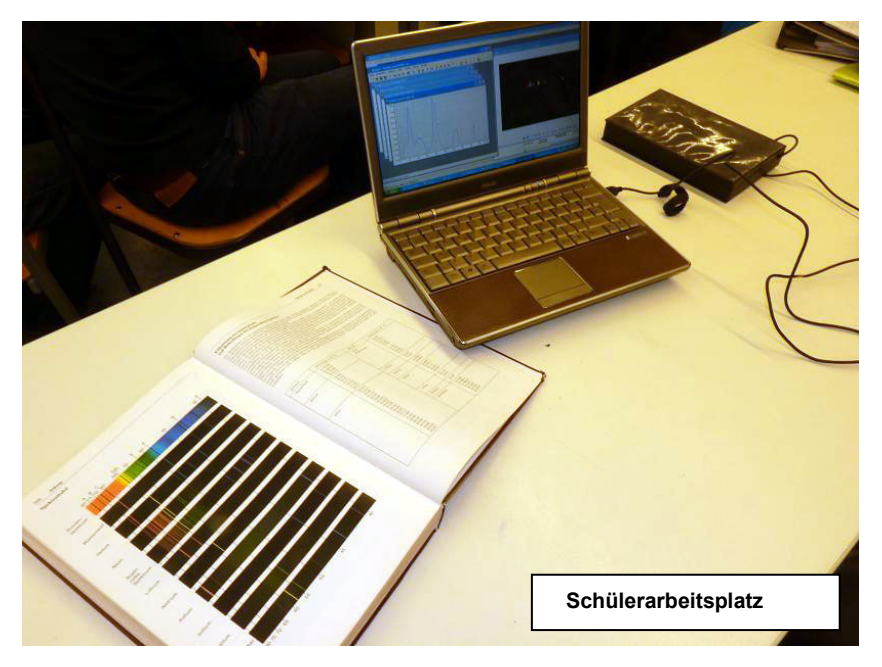

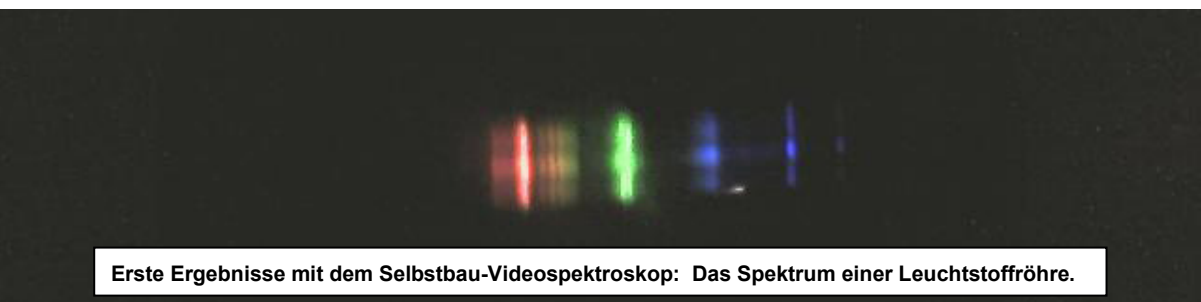

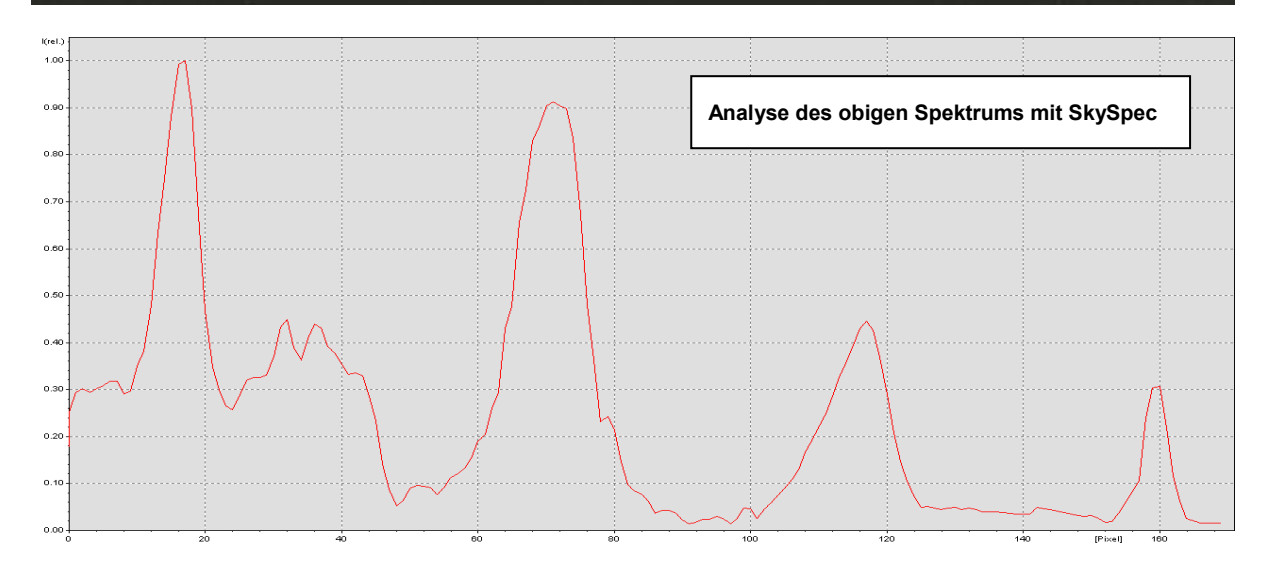

### **Mögliche Experimente:**

- Spektralanalyse verschiedener Lichtquellen / Spektrenarten
- Sonnenspektrum
- Flammenspektroskopie
- Durchlassbereich von Farbfiltern
- Nachweis von IR-Strahlung
- wiensches Verschiebungsgesetz (qualitativ)